# **DXD-16 QUICK GUIDE for DANTE®**

## **Setting the DXD-16 as a Dante Primary Leader Clock**

## DANTE SYNC: PTP V1

Dante は同期に PTP v1 (IEEE 1588-2002) を使用します。DXD-16 (DXD16/PTPv1) 用の PTP v1 オプションは必須であ り、ユニットにインストールする必要があります。このクイック ガイドはファームウェア 2.15 用に書かれています。 以下の説明では、"マスター "と "リーダー "は同義語であり、"スレーブ "と "フォロワー "も同義語です。

## SETTINGS (USING PORT 1)

### **• DXD-16 Settings**

- Menu 1.1: REFERENCE > **Source = PTP Mode**
- Menu 4.1.1: NET 1 IP ADDRESS > ポート1に**有効なIPアドレス**があることを確認してください
- Menu 5.1: PORT MODES > **Port 1 Mode = Master/Slave Group** (今のところ、他のポートはオフにできます)
- Menu 5.2: GRANDMASTER (GROUP) > **Priority 1 = 127** or **lower** (ダンテの'Preferred Leader'をオンにするのと同じ)
- Menu 5.3.1: PORT 1 CONTROL > **PTP Version = PTP Version 1** (プロンプトが表示されたら、UPキーを押してタイミング値をPTP v1の デフォルト値にリセットします)

### **• Dante Settings**

- すべての Dante デバイスで'Preferred Leader'をオフにします。
- すべての Dante デバイスで 'Enable Sync to External' をオフにします。

### DISPLAYS

Dante コントローラーは以下を示します: Primary Leader Clock: 'Unknown Device'とDXD-16のMACアドレスが表示され ます。また、すべてのDanteデバイスがPTP v1 FOLLOWERSになったことも表示されます。

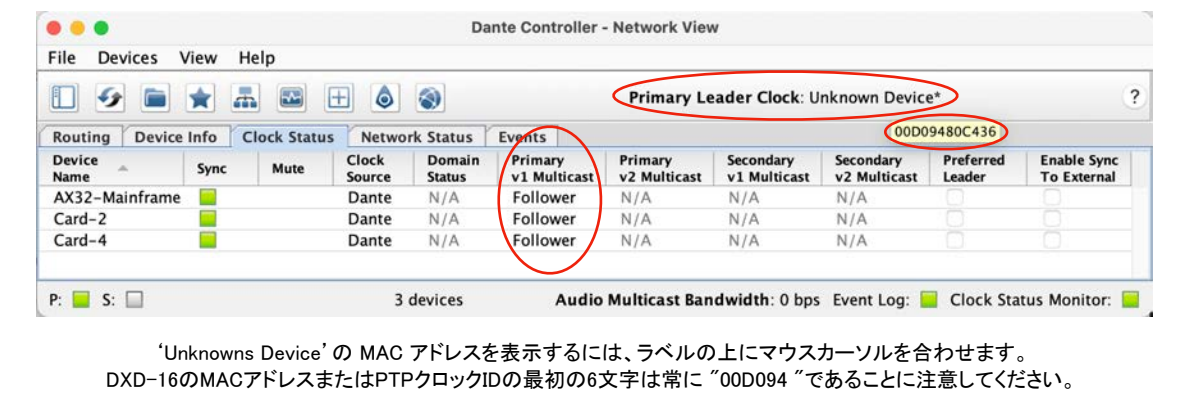

DXD-16 のフロント パネルでは、ディスプレイの一番下の行に LOCKED / GRANDMASTER と表示され、PTP PORTS ページでは、ポート1の GRANDMASTER PTP 状態の右側に Domain 0、PTP v1 と表示されます。

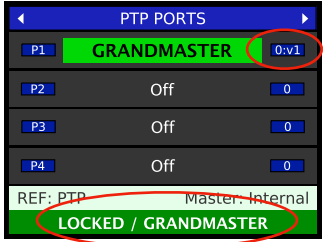

追加情報とトラブルシューティングのヒントについては、DANTE セットアップ ガイドを参照してください。